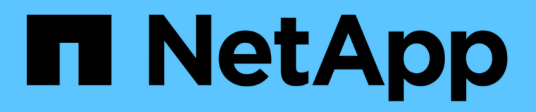

# **Gestione del bilanciamento del carico**

StorageGRID 11.5

NetApp April 11, 2024

This PDF was generated from https://docs.netapp.com/it-it/storagegrid-115/admin/how-load-balancingworks-load-balancer-service.html on April 11, 2024. Always check docs.netapp.com for the latest.

# **Sommario**

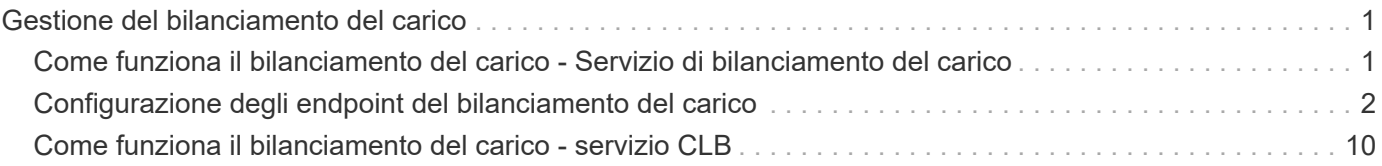

# <span id="page-2-0"></span>**Gestione del bilanciamento del carico**

È possibile utilizzare le funzioni di bilanciamento del carico di StorageGRID per gestire i carichi di lavoro di acquisizione e recupero dai client S3 e Swift. Il bilanciamento del carico massimizza la velocità e la capacità di connessione distribuendo i carichi di lavoro e le connessioni tra più nodi di storage.

È possibile ottenere il bilanciamento del carico nel sistema StorageGRID nei seguenti modi:

- Utilizzare il servizio Load Balancer, installato nei nodi Admin e nei nodi Gateway. Il servizio Load Balancer fornisce il bilanciamento del carico di livello 7 ed esegue la terminazione TLS delle richieste dei client, ispeziona le richieste e stabilisce nuove connessioni sicure ai nodi di storage. Si tratta del meccanismo di bilanciamento del carico consigliato.
- Utilizzare il servizio Connection Load Balancer (CLB), installato solo sui nodi gateway. Il servizio CLB fornisce il bilanciamento del carico di livello 4 e supporta i costi di collegamento.

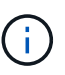

Il servizio CLB è obsoleto.

• Integrare un bilanciamento del carico di terze parti. Per ulteriori informazioni, contatta il tuo account rappresentante NetApp.

# <span id="page-2-1"></span>**Come funziona il bilanciamento del carico - Servizio di bilanciamento del carico**

Il servizio Load Balancer distribuisce le connessioni di rete in entrata dalle applicazioni client ai nodi di storage. Per abilitare il bilanciamento del carico, è necessario configurare gli endpoint del bilanciamento del carico utilizzando Grid Manager.

È possibile configurare gli endpoint del bilanciamento del carico solo per i nodi Admin o Gateway, poiché questi tipi di nodi contengono il servizio Load Balancer. Non è possibile configurare gli endpoint per i nodi di storage o i nodi di archiviazione.

Ogni endpoint del bilanciamento del carico specifica una porta, un protocollo (HTTP o HTTPS), un tipo di servizio (S3 o Swift) e una modalità di binding. Gli endpoint HTTPS richiedono un certificato server. Le modalità di binding consentono di limitare l'accessibilità delle porte degli endpoint a:

- Indirizzi IP virtuali (VIP) specifici ad alta disponibilità (ha)
- Interfacce di rete specifiche di nodi specifici

## **Considerazioni sulle porte**

I client possono accedere a qualsiasi endpoint configurato su qualsiasi nodo che esegue il servizio Load Balancer, con due eccezioni: Le porte 80 e 443 sono riservate sui nodi di amministrazione, in modo che gli endpoint configurati su queste porte supportino le operazioni di bilanciamento del carico solo sui nodi gateway.

Se sono state rimappate delle porte, non è possibile utilizzare le stesse porte per configurare gli endpoint del bilanciamento del carico. È possibile creare endpoint utilizzando porte rimappate, ma tali endpoint verranno rimappati alle porte e al servizio CLB originali, non al servizio Load Balancer. Seguire le istruzioni riportate nelle istruzioni di ripristino e manutenzione per rimuovere i rimapper delle porte.

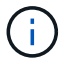

Il servizio CLB è obsoleto.

# **Disponibilità della CPU**

Il servizio Load Balancer su ciascun nodo Admin e nodo Gateway opera in modo indipendente quando inoltra il traffico S3 o Swift ai nodi Storage. Attraverso un processo di ponderazione, il servizio Load Balancer indirizza più richieste ai nodi di storage con una maggiore disponibilità della CPU. Le informazioni sul carico della CPU del nodo vengono aggiornate ogni pochi minuti, ma la ponderazione potrebbe essere aggiornata più frequentemente. A tutti i nodi di storage viene assegnato un valore minimo di peso di base, anche se un nodo riporta un utilizzo pari al 100% o non ne riporta l'utilizzo.

In alcuni casi, le informazioni sulla disponibilità della CPU sono limitate al sito in cui si trova il servizio Load Balancer.

#### **Informazioni correlate**

["Mantieni Ripristina"](https://docs.netapp.com/it-it/storagegrid-115/maintain/index.html)

# <span id="page-3-0"></span>**Configurazione degli endpoint del bilanciamento del carico**

È possibile creare, modificare e rimuovere endpoint del bilanciamento del carico.

### <span id="page-3-1"></span>**Creazione di endpoint per il bilanciamento del carico**

Ogni endpoint del bilanciamento del carico specifica una porta, un protocollo di rete (HTTP o HTTPS) e un tipo di servizio (S3 o Swift). Se si crea un endpoint HTTPS, è necessario caricare o generare un certificato server.

#### **Di cosa hai bisogno**

- È necessario disporre dell'autorizzazione di accesso root.
- È necessario accedere a Grid Manager utilizzando un browser supportato.
- Se in precedenza sono state rimappate le porte che si intende utilizzare per il servizio Load Balancer, è necessario rimuovere i rimap.

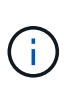

Se sono state rimappate delle porte, non è possibile utilizzare le stesse porte per configurare gli endpoint del bilanciamento del carico. È possibile creare endpoint utilizzando porte rimappate, ma tali endpoint verranno rimappati alle porte e al servizio CLB originali, non al servizio Load Balancer. Seguire le istruzioni riportate nelle istruzioni di ripristino e manutenzione per rimuovere i rimapper delle porte.

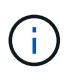

Il servizio CLB è obsoleto.

#### **Fasi**

1. Selezionare **Configuration** > **Network Settings** > **Load Balancer Endpoints**.

Viene visualizzata la pagina endpoint del bilanciamento del carico.

#### **Load Balancer Endpoints**

Load balancer endpoints define Gateway Node and Admin Node ports that accept and load balance S3 and Swift requests to Storage Nodes. HTTPS endpoint certificates are configured per endpoint.

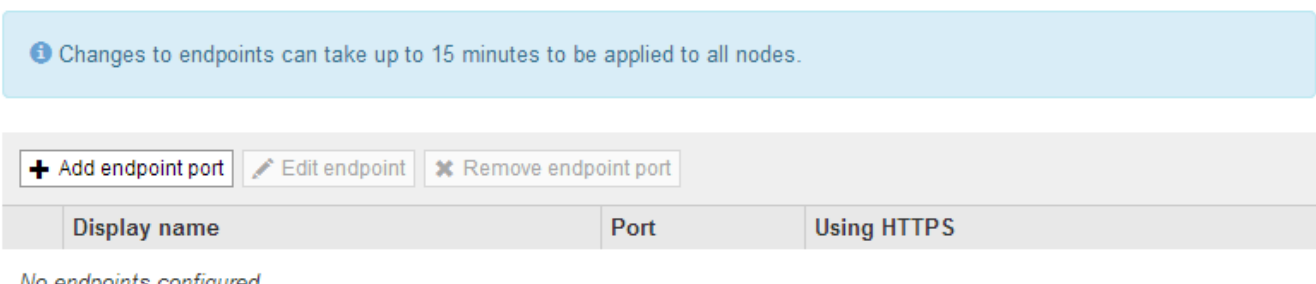

No endpoints configured.

#### 2. Selezionare **Aggiungi endpoint**.

Viene visualizzata la finestra di dialogo Create Endpoint (Crea endpoint).

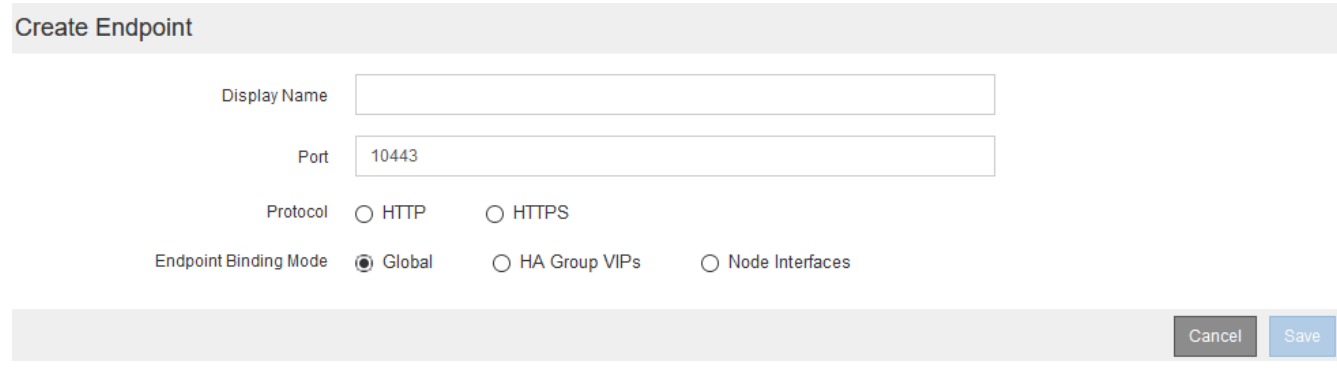

- 3. Inserire un nome da visualizzare per l'endpoint, che verrà visualizzato nell'elenco della pagina endpoint del bilanciamento del carico.
- 4. Inserire un numero di porta o lasciare il numero di porta pre-compilato così com'è.

Se si immette il numero di porta 80 o 443, l'endpoint viene configurato solo sui nodi gateway, poiché queste porte sono riservate sui nodi Admin.

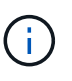

Le porte utilizzate da altri servizi di rete non sono consentite. Per un elenco delle porte utilizzate per le comunicazioni interne ed esterne, consultare le linee guida per il collegamento in rete.

- 5. Selezionare **HTTP** o **HTTPS** per specificare il protocollo di rete per questo endpoint.
- 6. Selezionare una modalità di binding degli endpoint.
	- **Globale** (impostazione predefinita): L'endpoint è accessibile su tutti i nodi Gateway e Admin sul numero di porta specificato.

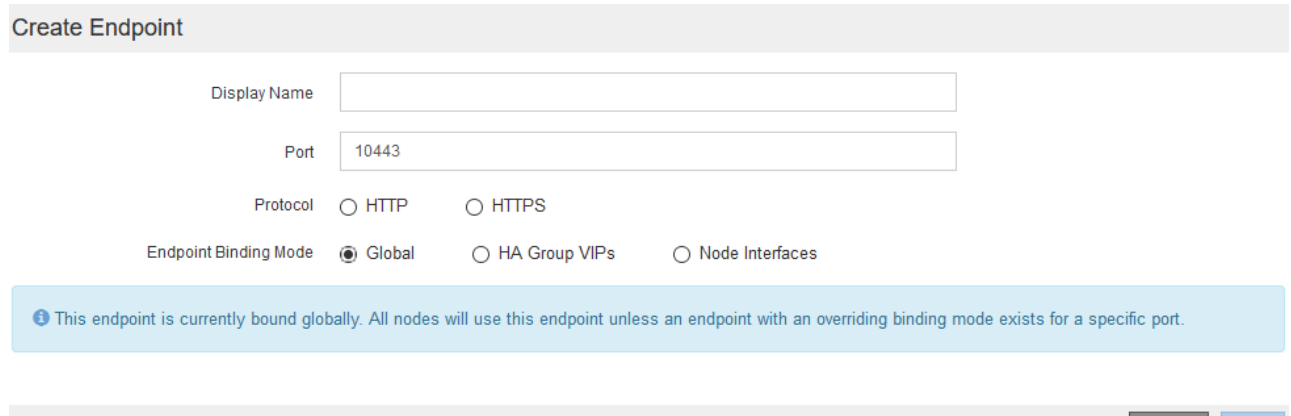

Cancel

◦ **Ha Group VIP**: L'endpoint è accessibile solo attraverso gli indirizzi IP virtuali definiti per i gruppi ha selezionati. Gli endpoint definiti in questa modalità possono riutilizzare lo stesso numero di porta, purché i gruppi ha definiti da tali endpoint non si sovrappongano tra loro.

Selezionare i gruppi ha con gli indirizzi IP virtuali in cui si desidera visualizzare l'endpoint.

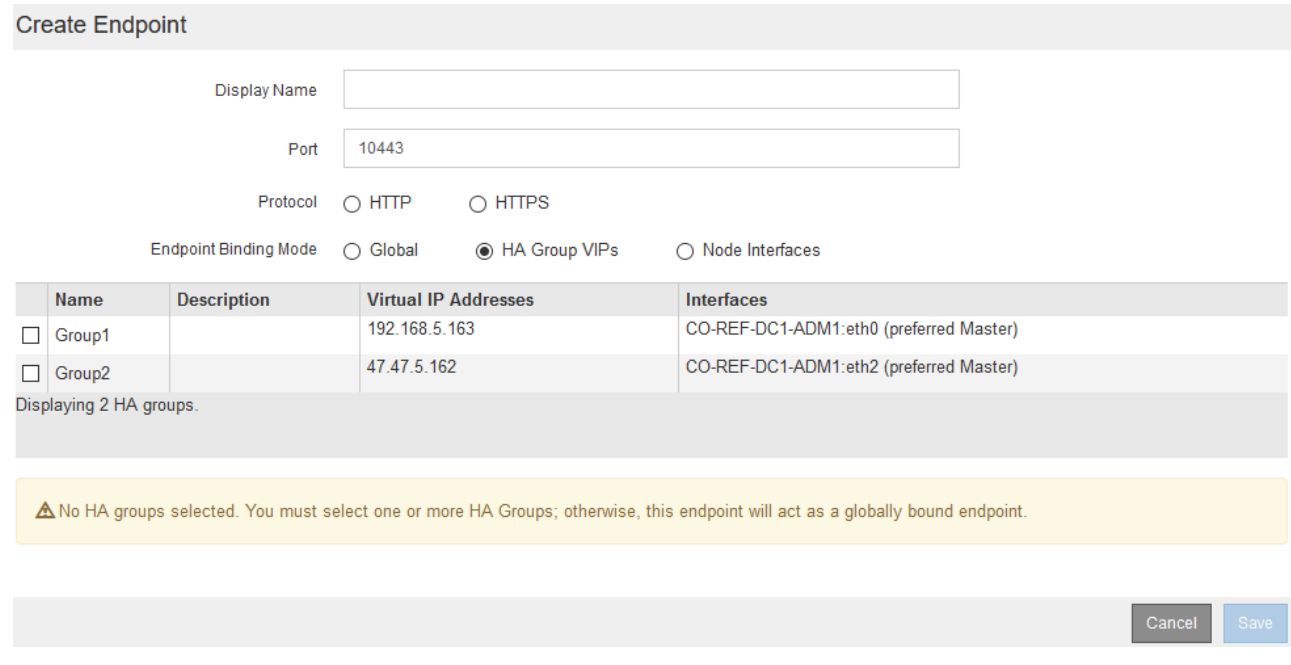

◦ **Node Interfaces**: L'endpoint è accessibile solo sui nodi designati e sulle interfacce di rete. Gli endpoint definiti in questa modalità possono riutilizzare lo stesso numero di porta purché tali interfacce non si sovrappongano l'una all'altra.

Selezionare le interfacce del nodo in cui si desidera visualizzare l'endpoint.

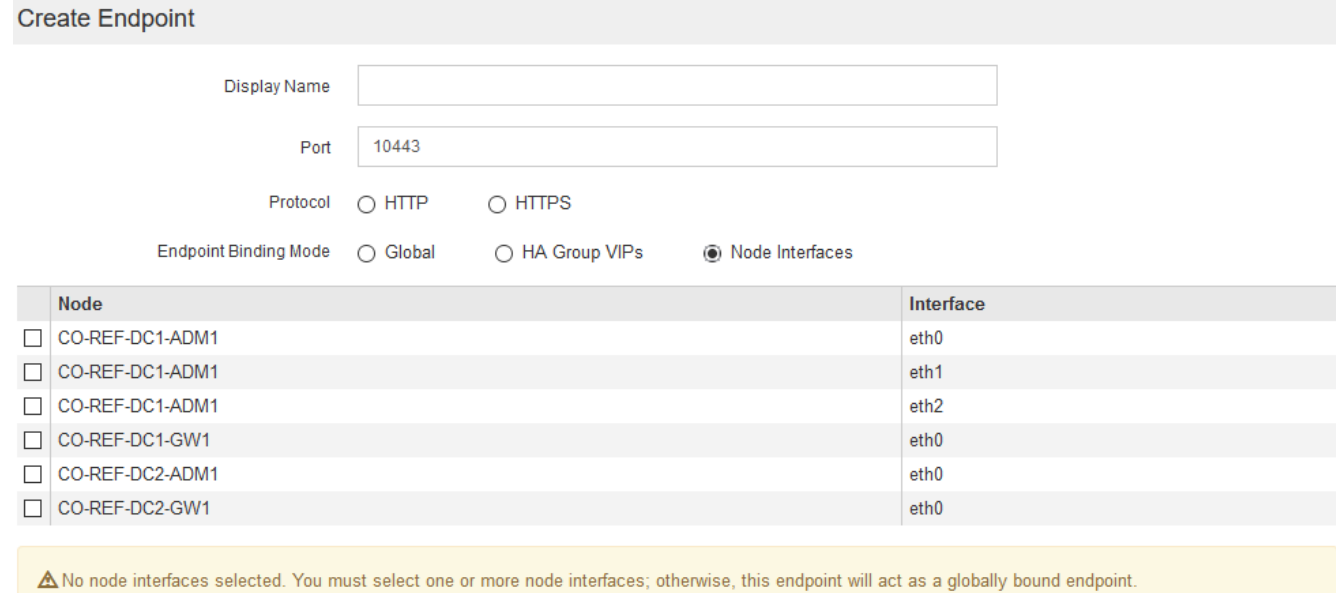

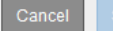

#### 7. Selezionare **Salva**.

Viene visualizzata la finestra di dialogo Edit Endpoint (Modifica endpoint).

8. Selezionare **S3** o **Swift** per specificare il tipo di traffico che verrà utilizzato dall'endpoint.

Edit Endpoint Unsecured Port A (port 10449)

**Endpoint Service Configuration** 

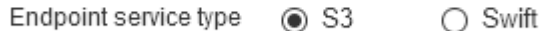

9. Se si seleziona **HTTP**, selezionare **Save** (Salva).

Viene creato l'endpoint non protetto. La tabella nella pagina degli endpoint del bilanciamento del carico elenca il nome visualizzato, il numero di porta, il protocollo e l'ID dell'endpoint dell'endpoint.

10. Se si seleziona **HTTPS** e si desidera caricare un certificato, selezionare **carica certificato**.

# Load Certificate

Upload the PEM-encoded custom certificate. private key, and CA bundle files.

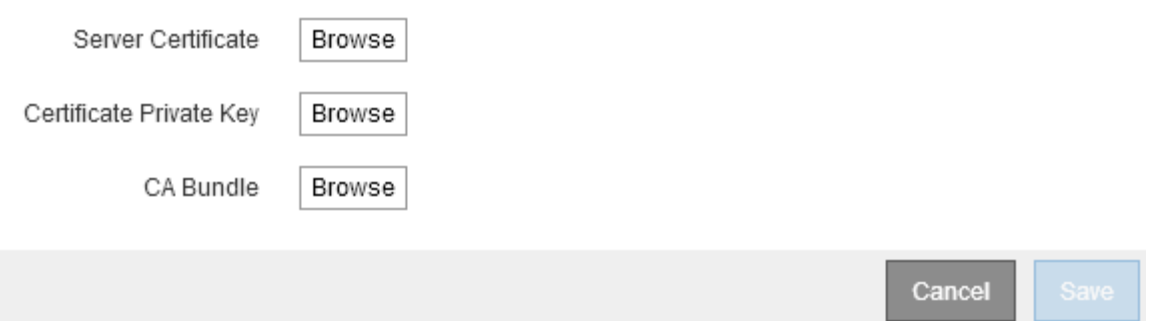

a. Cercare il certificato del server e la chiave privata del certificato.

Per consentire ai client S3 di connettersi utilizzando un nome di dominio dell'endpoint S3 API, utilizzare un certificato con più domini o caratteri jolly che corrisponda a tutti i nomi di dominio che il client potrebbe utilizzare per connettersi alla griglia. Ad esempio, il certificato del server potrebbe utilizzare il nome di dominio \*.*example*.com.

["Configurazione dei nomi di dominio degli endpoint S3 API"](https://docs.netapp.com/it-it/storagegrid-115/admin/configuring-s3-api-endpoint-domain-names.html)

- a. Se si desidera, cercare un bundle CA.
- b. Selezionare **Salva**.

Vengono visualizzati i dati del certificato con codifica PEM per l'endpoint.

11. Se si seleziona **HTTPS** e si desidera generare un certificato, selezionare **generate Certificate** (genera certificato).

### Generate Certificate

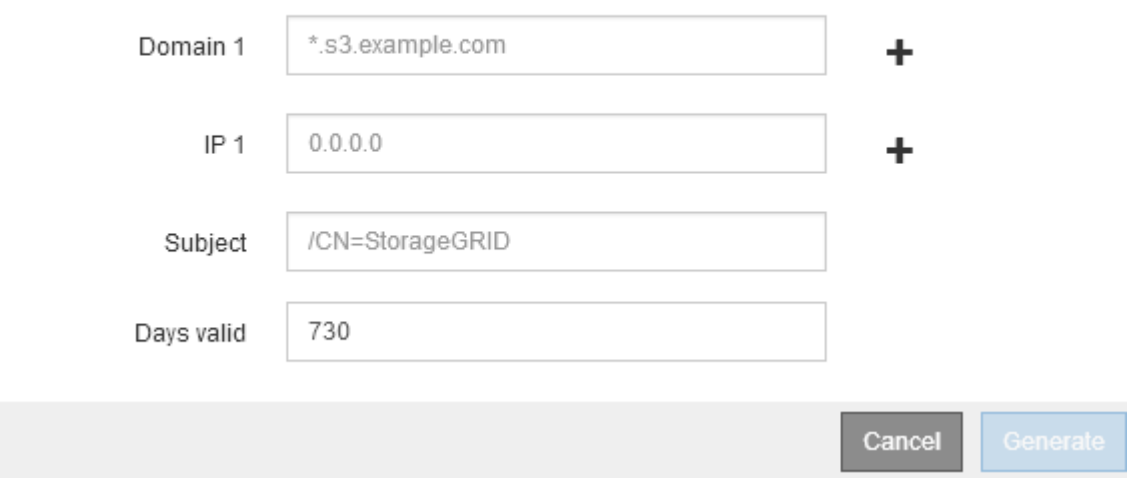

a. Immettere un nome di dominio o un indirizzo IP.

È possibile utilizzare i caratteri jolly per rappresentare i nomi di dominio completi di tutti i nodi Admin e Gateway che eseguono il servizio Load Balancer. Ad esempio, \*. sgws.foo.com utilizza il carattere

jolly \* per rappresentare gn1.sgws.foo.com e. gn2.sgws.foo.com.

["Configurazione dei nomi di dominio degli endpoint S3 API"](https://docs.netapp.com/it-it/storagegrid-115/admin/configuring-s3-api-endpoint-domain-names.html)

a. Selezionare  $\blacktriangleright$  Per aggiungere altri nomi di dominio o indirizzi IP.

Se si utilizzano gruppi ad alta disponibilità (ha), aggiungere i nomi di dominio e gli indirizzi IP degli IP virtuali ha.

- b. Se si desidera, immettere un oggetto X.509, noto anche come nome distinto (DN), per identificare chi possiede il certificato.
- c. Se si desidera, selezionare il numero di giorni in cui il certificato è valido. L'impostazione predefinita è 730 giorni.
- d. Selezionare **generate**.

Vengono visualizzati i metadati del certificato e i dati del certificato con codifica PEM per l'endpoint.

12. Fare clic su **Save** (Salva).

Viene creato l'endpoint. La tabella nella pagina degli endpoint del bilanciamento del carico elenca il nome visualizzato, il numero di porta, il protocollo e l'ID dell'endpoint dell'endpoint.

#### **Informazioni correlate**

["Mantieni Ripristina"](https://docs.netapp.com/it-it/storagegrid-115/maintain/index.html)

["Linee guida per la rete"](https://docs.netapp.com/it-it/storagegrid-115/network/index.html)

["Gestione di gruppi ad alta disponibilità"](https://docs.netapp.com/it-it/storagegrid-115/admin/managing-high-availability-groups.html)

["Gestione di reti client non attendibili"](https://docs.netapp.com/it-it/storagegrid-115/admin/managing-untrusted-client-networks.html)

## **Modifica degli endpoint del bilanciamento del carico**

Per un endpoint non protetto (HTTP), è possibile modificare il tipo di servizio dell'endpoint tra S3 e Swift. Per un endpoint protetto (HTTPS), è possibile modificare il tipo di servizio dell'endpoint e visualizzare o modificare il certificato di protezione.

#### **Di cosa hai bisogno**

- È necessario disporre dell'autorizzazione di accesso root.
- È necessario accedere a Grid Manager utilizzando un browser supportato.

#### **Fasi**

1. Selezionare **Configuration** > **Network Settings** > **Load Balancer Endpoints**.

Viene visualizzata la pagina endpoint del bilanciamento del carico. Gli endpoint esistenti sono elencati nella tabella.

Gli endpoint con certificati che scadranno a breve sono identificati nella tabella.

#### **Load Balancer Endpoints**

Load balancer endpoints define Gateway Node and Admin Node ports that accept and load balance S3 and Swift requests to Storage Nodes. HTTPS endpoint certificates are configured per endpoint.

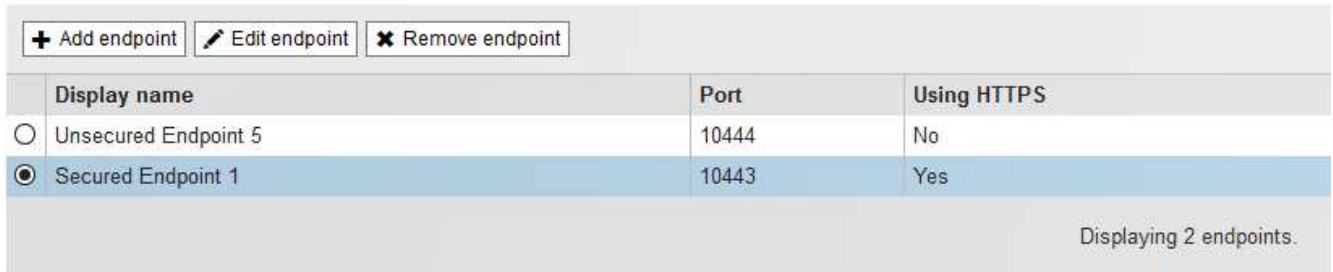

- 2. Selezionare l'endpoint che si desidera modificare.
- 3. Fare clic su **Edit endpoint** (Modifica endpoint).

Viene visualizzata la finestra di dialogo Edit Endpoint (Modifica endpoint).

Per un endpoint non protetto (HTTP), viene visualizzata solo la sezione Configurazione servizio endpoint della finestra di dialogo. Per un endpoint protetto (HTTPS), vengono visualizzate le sezioni Endpoint Service Configuration (Configurazione servizio endpoint) e Certificates (certificati) della finestra di dialogo, come illustrato nell'esempio seguente.

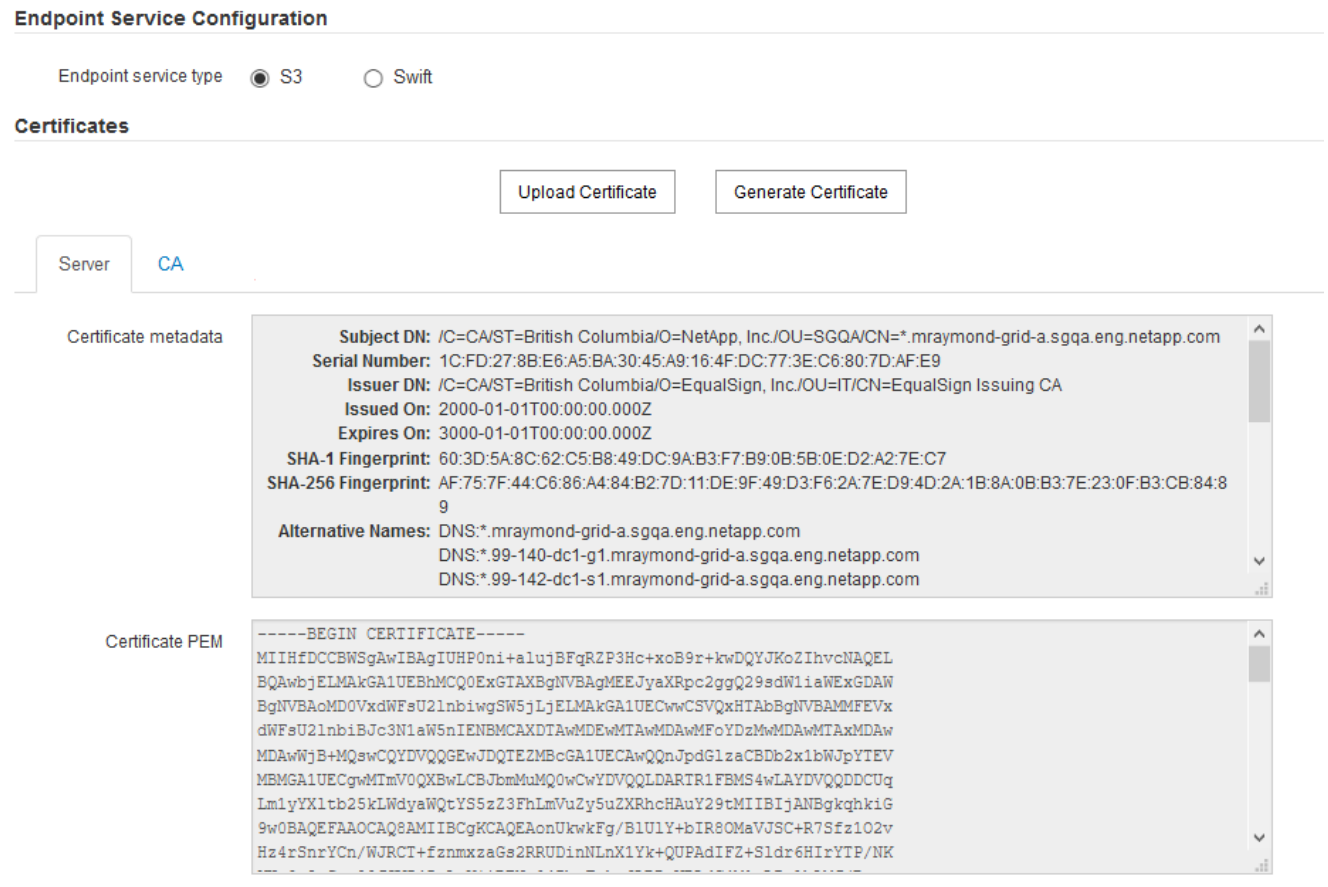

4. Apportare le modifiche desiderate all'endpoint.

Per un endpoint non protetto (HTTP), è possibile:

- Modificare il tipo di servizio dell'endpoint tra S3 e Swift.
- Modificare la modalità di associazione dell'endpoint. Per un endpoint protetto (HTTPS), è possibile:
- Modificare il tipo di servizio dell'endpoint tra S3 e Swift.
- Modificare la modalità di associazione dell'endpoint.
- Visualizzare il certificato di protezione.
- Caricare o generare un nuovo certificato di sicurezza quando il certificato corrente è scaduto o sta per scadere.

Selezionare una scheda per visualizzare informazioni dettagliate sul certificato del server StorageGRID predefinito o su un certificato firmato dalla CA caricato.

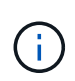

Per modificare il protocollo per un endpoint esistente, ad esempio da HTTP a HTTPS, è necessario creare un nuovo endpoint. Seguire le istruzioni per la creazione degli endpoint del bilanciamento del carico e selezionare il protocollo desiderato.

5. Fare clic su **Save** (Salva).

#### **Informazioni correlate**

[Creazione di endpoint per il bilanciamento del carico](#page-3-1)

### **Rimozione degli endpoint del bilanciamento del carico**

Se non hai più bisogno di un endpoint di bilanciamento del carico, puoi rimuoverlo.

#### **Di cosa hai bisogno**

- È necessario disporre dell'autorizzazione di accesso root.
- È necessario accedere a Grid Manager utilizzando un browser supportato.

#### **Fasi**

1. Selezionare **Configuration** > **Network Settings** > **Load Balancer Endpoints**.

Viene visualizzata la pagina endpoint del bilanciamento del carico. Gli endpoint esistenti sono elencati nella tabella.

#### **Load Balancer Endpoints**

Load balancer endpoints define Gateway Node and Admin Node ports that accept and load balance S3 and Swift requests to Storage Nodes. HTTPS endpoint certificates are configured per endpoint.

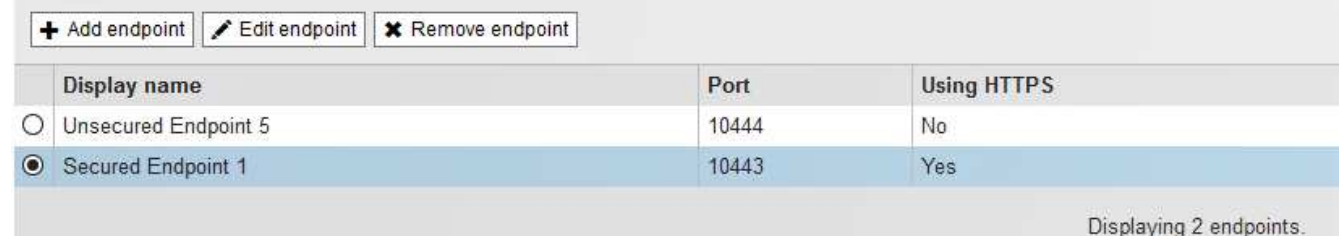

- 2. Selezionare il pulsante di opzione a sinistra dell'endpoint che si desidera rimuovere.
- 3. Fare clic su **Rimuovi endpoint**.

Viene visualizzata una finestra di dialogo di conferma.

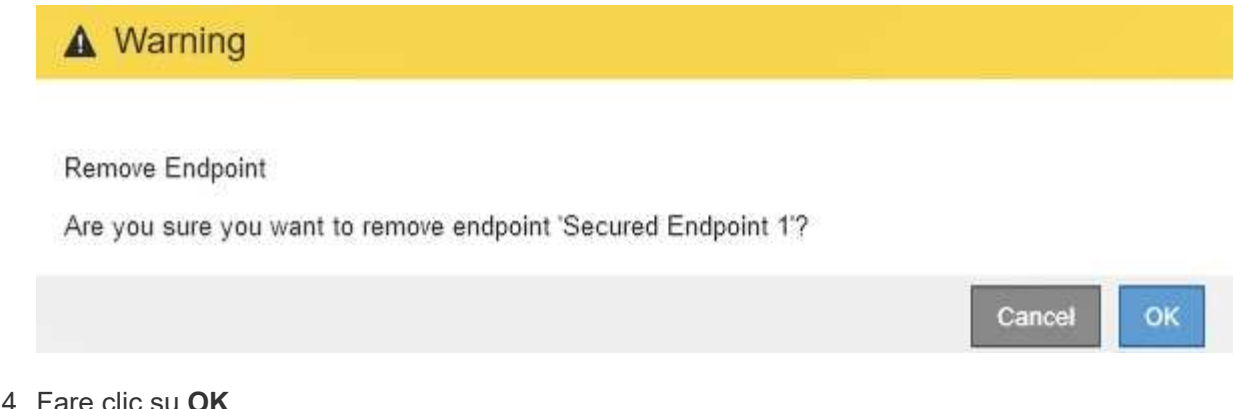

L'endpoint viene rimosso.

# <span id="page-11-0"></span>**Come funziona il bilanciamento del carico - servizio CLB**

Il servizio di bilanciamento del carico di connessione (CLB) sui nodi gateway è obsoleto. Il servizio Load Balancer è ora il meccanismo di bilanciamento del carico consigliato.

Il servizio CLB utilizza il bilanciamento del carico di livello 4 per distribuire le connessioni di rete TCP in entrata dalle applicazioni client al nodo di storage ottimale in base alla disponibilità, al carico di sistema e al costo del collegamento configurato dall'amministratore. Quando si sceglie il nodo di storage ottimale, il servizio CLB stabilisce una connessione di rete bidirezionale e inoltra il traffico da e verso il nodo selezionato. La CLB non prende in considerazione la configurazione Grid Network quando indirizza le connessioni di rete in entrata.

Per visualizzare le informazioni sul servizio CLB, selezionare **Support Tools Grid Topology**, quindi espandere un nodo gateway fino a quando non è possibile selezionare **CLB** e le opzioni sottostanti.

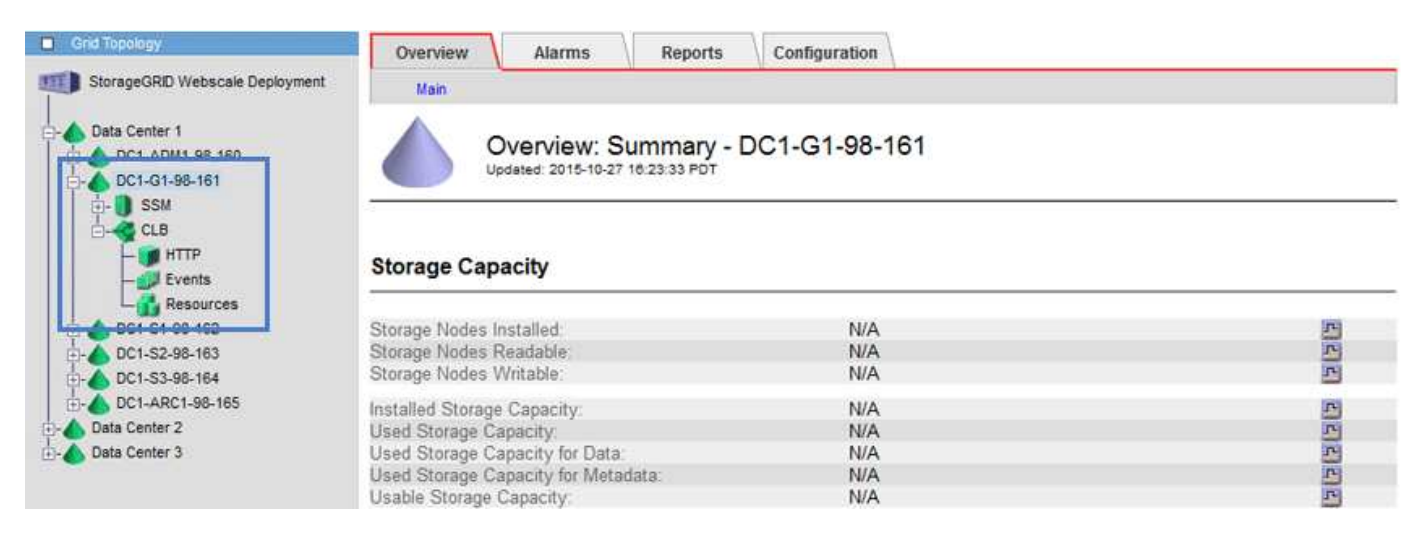

Se si sceglie di utilizzare il servizio CLB, si consiglia di configurare i costi di collegamento per il sistema StorageGRID.

#### **Informazioni correlate**

- ["Quali sono i costi di collegamento"](https://docs.netapp.com/it-it/storagegrid-115/admin/what-link-costs-are.html)
- ["Aggiornamento dei costi di collegamento"](https://docs.netapp.com/it-it/storagegrid-115/admin/updating-link-costs.html)

#### **Informazioni sul copyright**

Copyright © 2024 NetApp, Inc. Tutti i diritti riservati. Stampato negli Stati Uniti d'America. Nessuna porzione di questo documento soggetta a copyright può essere riprodotta in qualsiasi formato o mezzo (grafico, elettronico o meccanico, inclusi fotocopie, registrazione, nastri o storage in un sistema elettronico) senza previo consenso scritto da parte del detentore del copyright.

Il software derivato dal materiale sottoposto a copyright di NetApp è soggetto alla seguente licenza e dichiarazione di non responsabilità:

IL PRESENTE SOFTWARE VIENE FORNITO DA NETAPP "COSÌ COM'È" E SENZA QUALSIVOGLIA TIPO DI GARANZIA IMPLICITA O ESPRESSA FRA CUI, A TITOLO ESEMPLIFICATIVO E NON ESAUSTIVO, GARANZIE IMPLICITE DI COMMERCIABILITÀ E IDONEITÀ PER UNO SCOPO SPECIFICO, CHE VENGONO DECLINATE DAL PRESENTE DOCUMENTO. NETAPP NON VERRÀ CONSIDERATA RESPONSABILE IN ALCUN CASO PER QUALSIVOGLIA DANNO DIRETTO, INDIRETTO, ACCIDENTALE, SPECIALE, ESEMPLARE E CONSEQUENZIALE (COMPRESI, A TITOLO ESEMPLIFICATIVO E NON ESAUSTIVO, PROCUREMENT O SOSTITUZIONE DI MERCI O SERVIZI, IMPOSSIBILITÀ DI UTILIZZO O PERDITA DI DATI O PROFITTI OPPURE INTERRUZIONE DELL'ATTIVITÀ AZIENDALE) CAUSATO IN QUALSIVOGLIA MODO O IN RELAZIONE A QUALUNQUE TEORIA DI RESPONSABILITÀ, SIA ESSA CONTRATTUALE, RIGOROSA O DOVUTA A INSOLVENZA (COMPRESA LA NEGLIGENZA O ALTRO) INSORTA IN QUALSIASI MODO ATTRAVERSO L'UTILIZZO DEL PRESENTE SOFTWARE ANCHE IN PRESENZA DI UN PREAVVISO CIRCA L'EVENTUALITÀ DI QUESTO TIPO DI DANNI.

NetApp si riserva il diritto di modificare in qualsiasi momento qualunque prodotto descritto nel presente documento senza fornire alcun preavviso. NetApp non si assume alcuna responsabilità circa l'utilizzo dei prodotti o materiali descritti nel presente documento, con l'eccezione di quanto concordato espressamente e per iscritto da NetApp. L'utilizzo o l'acquisto del presente prodotto non comporta il rilascio di una licenza nell'ambito di un qualche diritto di brevetto, marchio commerciale o altro diritto di proprietà intellettuale di NetApp.

Il prodotto descritto in questa guida può essere protetto da uno o più brevetti degli Stati Uniti, esteri o in attesa di approvazione.

LEGENDA PER I DIRITTI SOTTOPOSTI A LIMITAZIONE: l'utilizzo, la duplicazione o la divulgazione da parte degli enti governativi sono soggetti alle limitazioni indicate nel sottoparagrafo (b)(3) della clausola Rights in Technical Data and Computer Software del DFARS 252.227-7013 (FEB 2014) e FAR 52.227-19 (DIC 2007).

I dati contenuti nel presente documento riguardano un articolo commerciale (secondo la definizione data in FAR 2.101) e sono di proprietà di NetApp, Inc. Tutti i dati tecnici e il software NetApp forniti secondo i termini del presente Contratto sono articoli aventi natura commerciale, sviluppati con finanziamenti esclusivamente privati. Il governo statunitense ha una licenza irrevocabile limitata, non esclusiva, non trasferibile, non cedibile, mondiale, per l'utilizzo dei Dati esclusivamente in connessione con e a supporto di un contratto governativo statunitense in base al quale i Dati sono distribuiti. Con la sola esclusione di quanto indicato nel presente documento, i Dati non possono essere utilizzati, divulgati, riprodotti, modificati, visualizzati o mostrati senza la previa approvazione scritta di NetApp, Inc. I diritti di licenza del governo degli Stati Uniti per il Dipartimento della Difesa sono limitati ai diritti identificati nella clausola DFARS 252.227-7015(b) (FEB 2014).

#### **Informazioni sul marchio commerciale**

NETAPP, il logo NETAPP e i marchi elencati alla pagina<http://www.netapp.com/TM> sono marchi di NetApp, Inc. Gli altri nomi di aziende e prodotti potrebbero essere marchi dei rispettivi proprietari.